## **G-Suite access from home**

1. To access G-Suite from home, go to www.google.co.uk and sign in to Google (top right of screen) with your c2k email address: **c2kusername@c2ken.net**

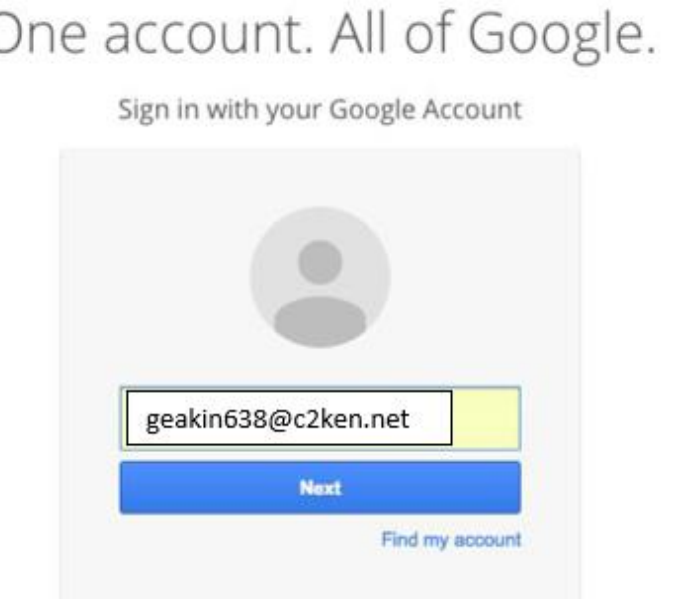

2. On the next screen enter yourc2kusername and your c2k password: **From there you are then signed into Google and can use apps such as Drive and Classroom**

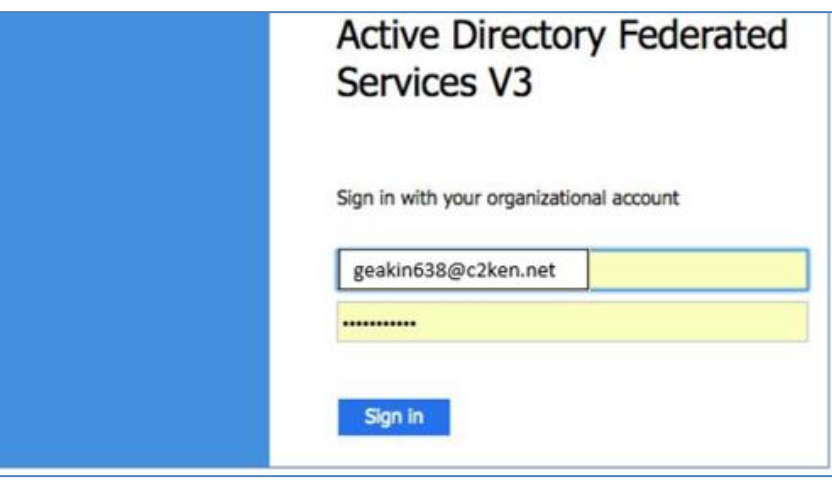

**To access Google Drive/Classroom on a personal device, simply download the relevant apps and then sign in using your C2K credentials as shown above.**